# 全电发票下载方式

#### 第一步: 报销单位财务人员登录本单位的广东省电子税务局,进入以下界面:

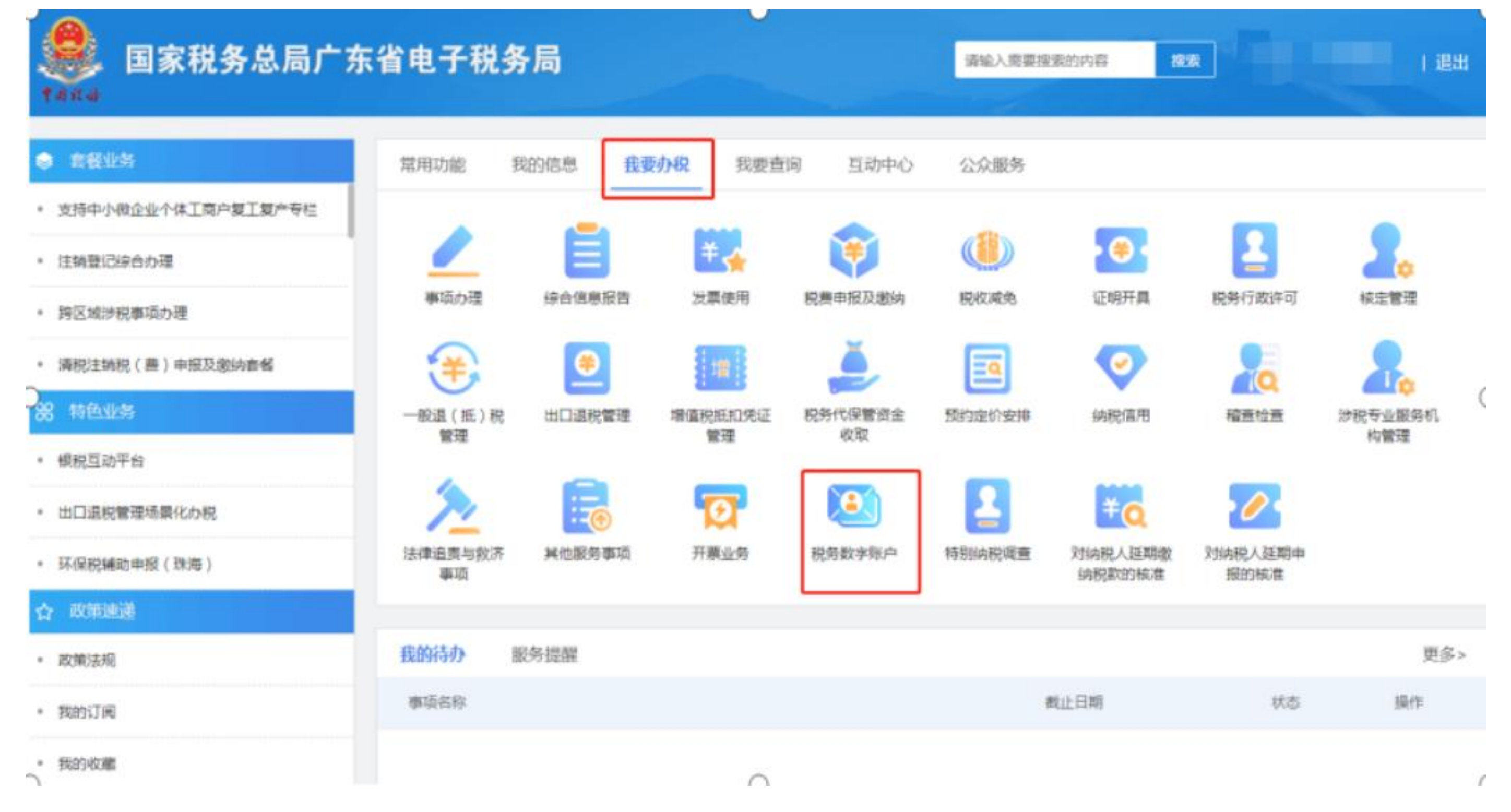

### 第二步:

● 国家税务总局电子发票服务平台

## 税务数字账户

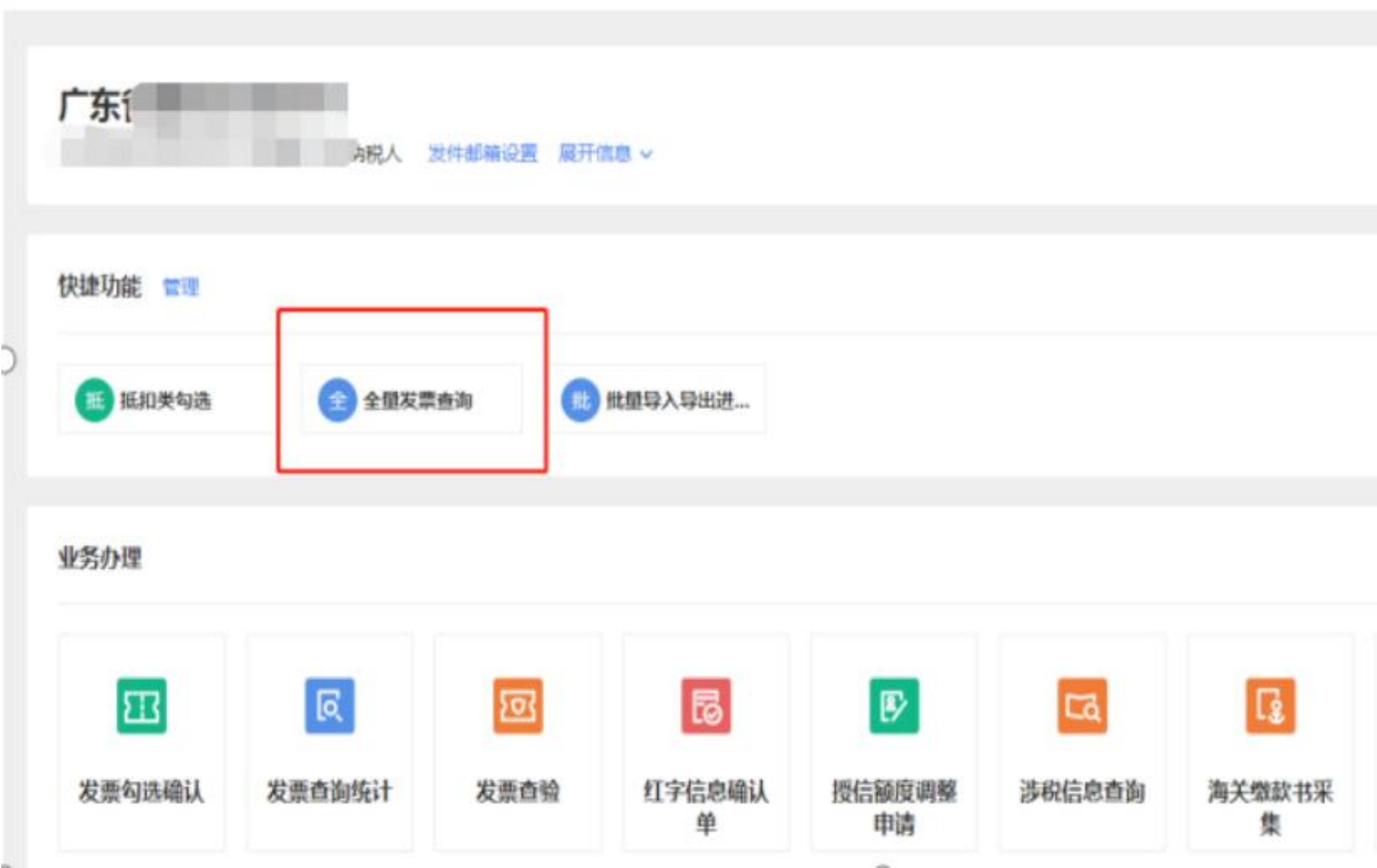

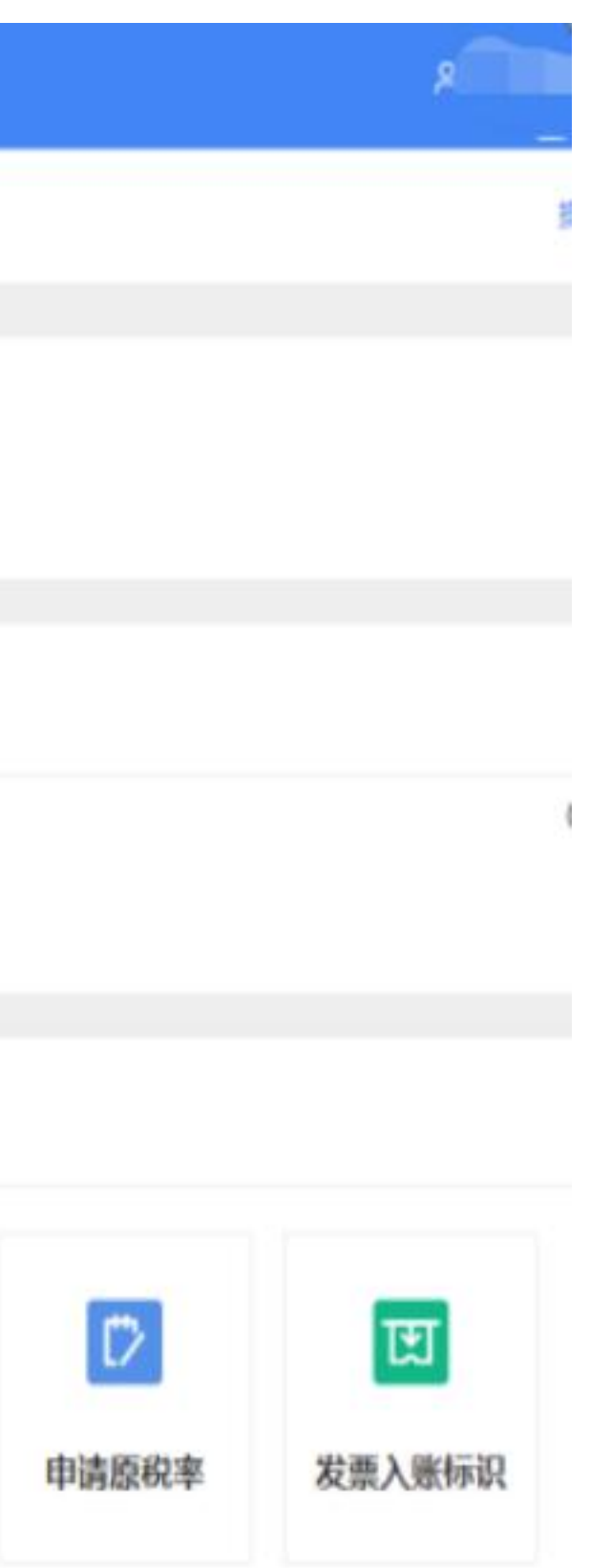

### 第三步:

### $\mathcal V$ ← 全量发票查询 服务数字所户 > 发票查询统计 > 全量发票查询

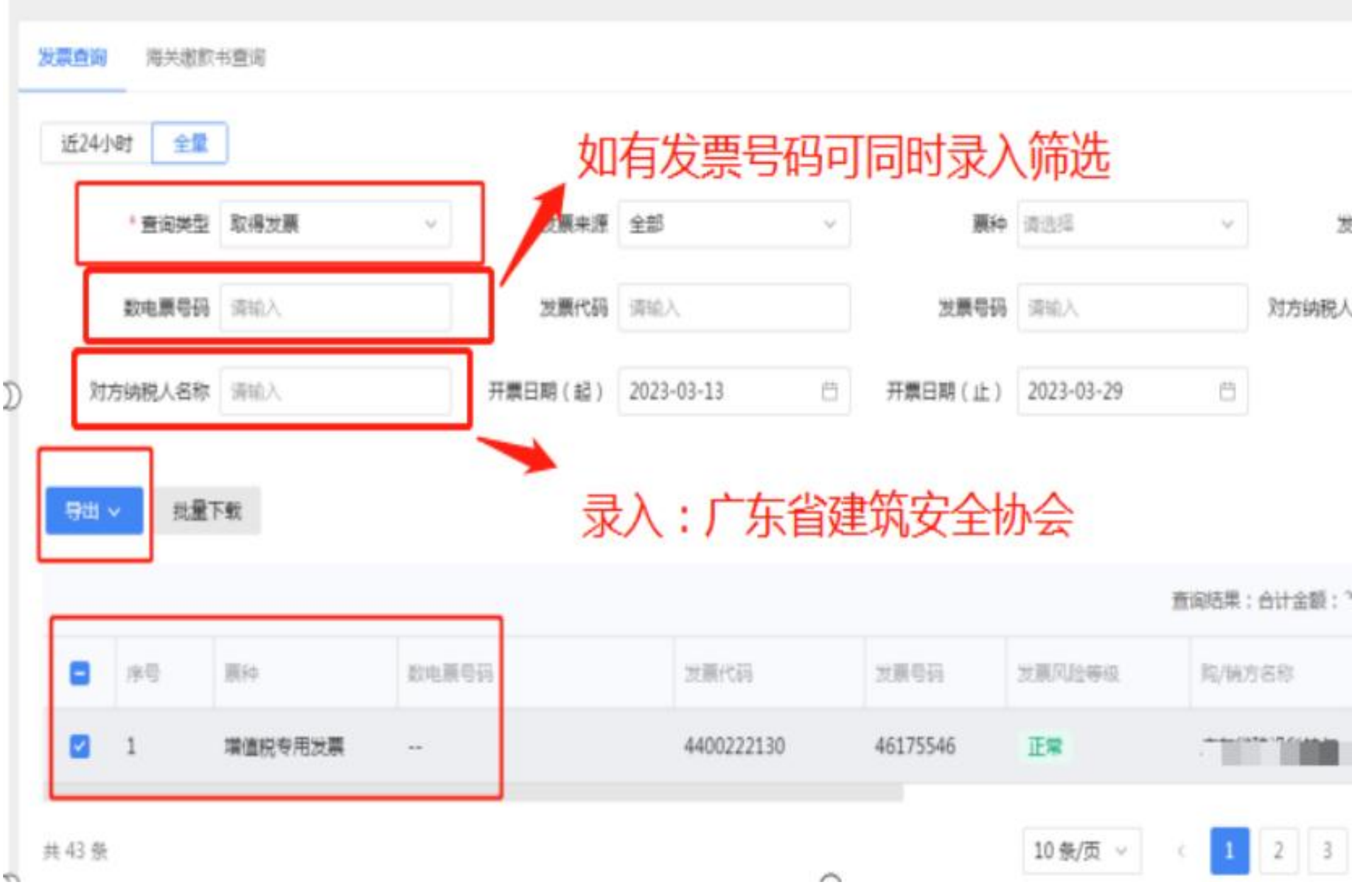

 $\cup$ 

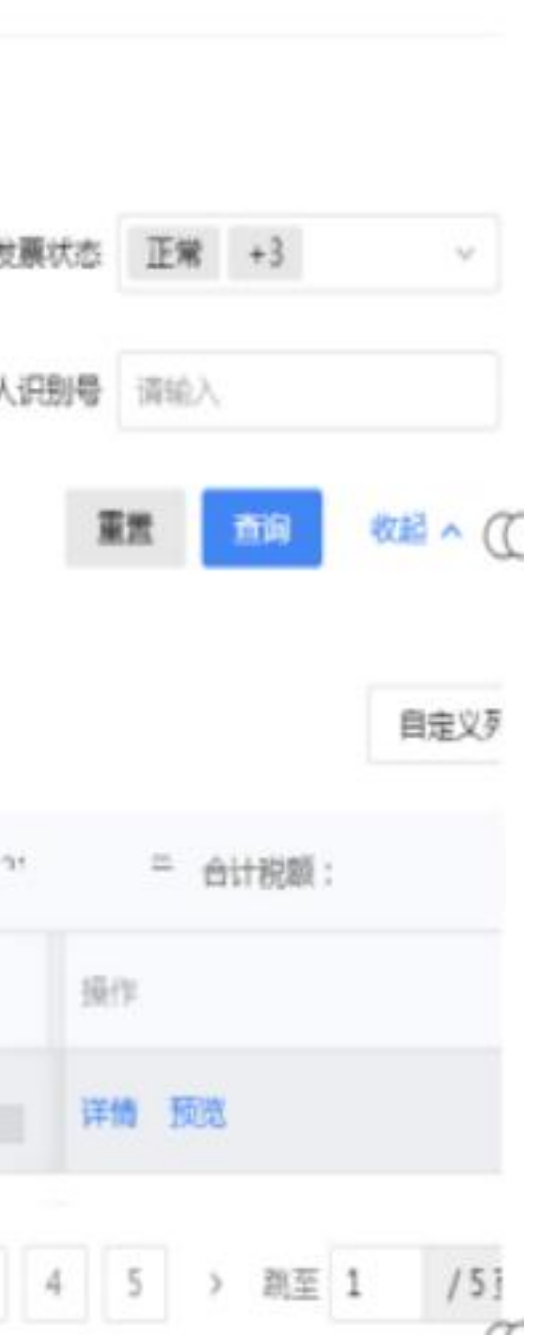

J,